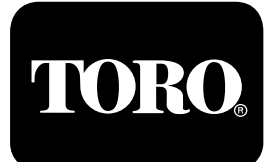

# **OSMAC ® Base Station**

Digital Wireless Paging System

## **User's Guide**

- ◆ Installation
- ◆ Programming
- ◆ Operation
- ◆ Commands

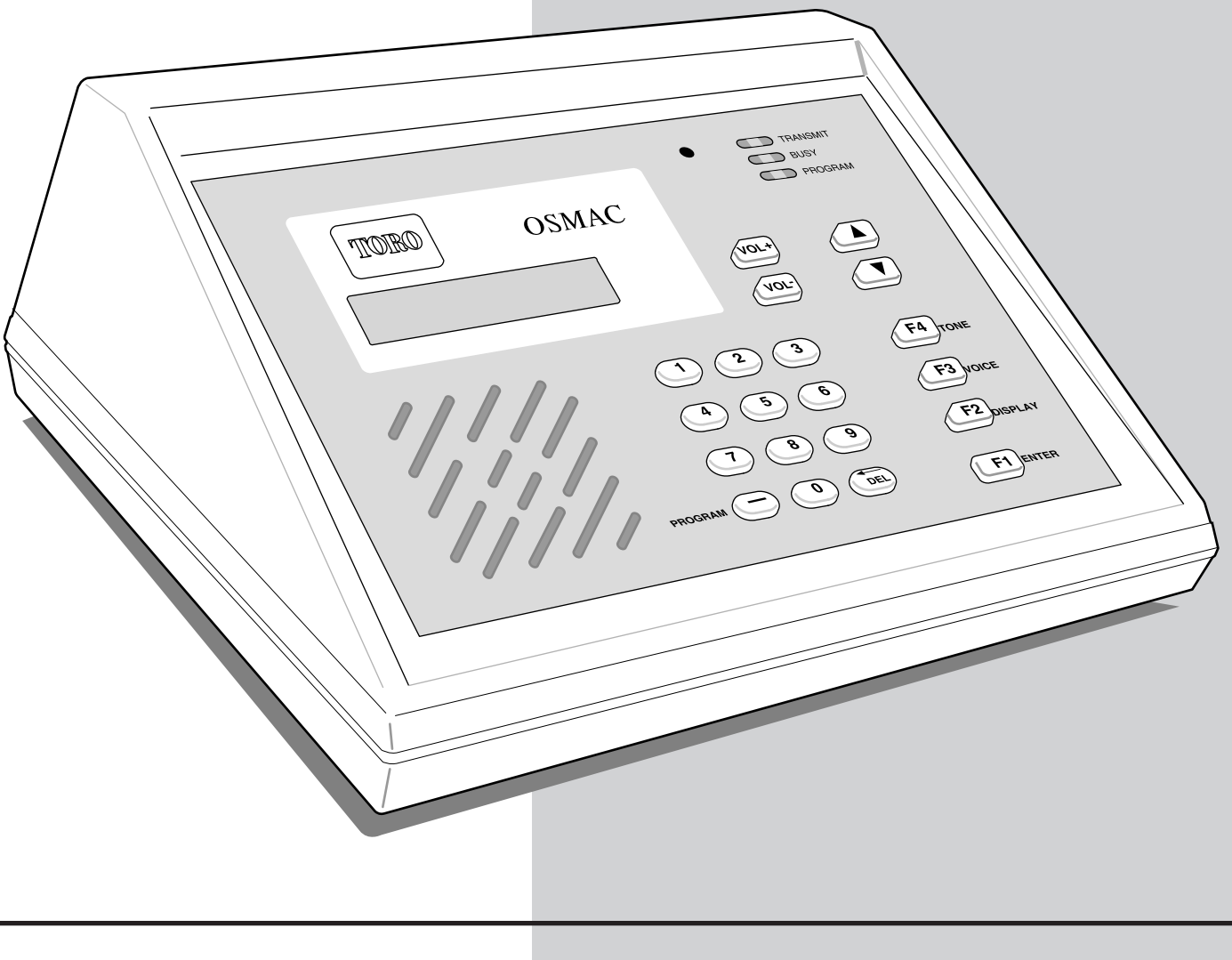

RELEASED Version ©Toro 2005-2005

## **TABLE OF CONTENTS**

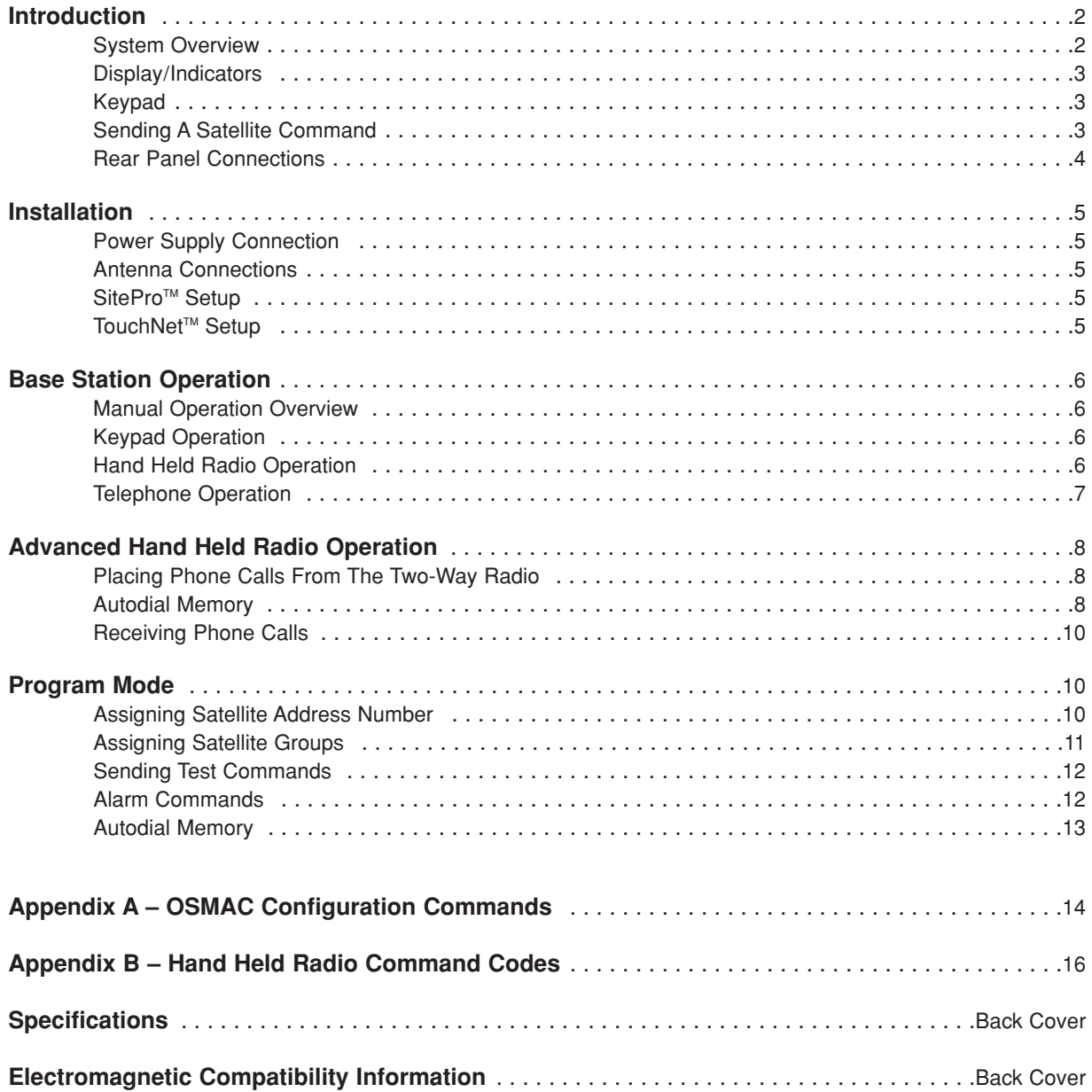

## **INTRODUCTION**

#### **System Overview**

The OSMAC Base Station is a desktop system that provides paging and wireless two-way communications. The base station is equipped with a 32-bit Intel processor and 4 megabytes of flash memory. With such specification, the OSMAC Base Station is capable of handling all the wireless paging and communication needs of a small field or a large golf course.

OSMAC Base Station Features:

- Stand-alone operation with built-in keypad and Liquid Crystal Display (LCD)
- Built-in RS-232 serial port for central control applications
- Built-in telephone interface for remote access
- Internal two-way radio for monitoring the channel and two-way voice communication
- POCSAG paging encoder at 512 baud
- 1000 satellite database
- Group paging
- 8 external alarm inputs for automatic generation of pre-programmed commands
- Command codes may be initiated from DTMF equipped two-way radios
- Built-in speaker and microphone with provisions for external connections

The OSMAC Base Station is the command center for the E-OSMAC and current OSMAC Control Systems. Whether the satellite commands are initiated automatically by the central computer or manually keyed by the user, all irrigation controls are transmitted from the base station to the irrigation satellite by wireless paging system.

The OSMAC Base Station operates in one of two basic modes: Page Mode and Program Mode. The Page Mode is used to send command codes to a selected satellite controller or group of satellites. The base station can also be used with a two-way radio to communicate and send satellite commands. The Program Mode is used to program each individual satellite information, group information, automatic paging information and some system-level features. Under normal circumstances, the system will be properly configured by the Toro distributor or field service representative during installation. Therefore, the user should not need to use the Program Mode.

Although the user can enter command codes using the built-in keypad, satellite commands can also be generated in a variety of other ways. Satellite commands can be initiated from a computer using the base station's built-in RS-232 serial port located at the rear of the unit. A two-way radio with a DTMF keypad can also be used to transmit commands to satellites. Another way to send satellite commands is to use a touch-tone phone which is connected to the built-in telephone interface. In addition, the base station can be configured to automatically generate command codes based upon an electrical input from special an ALARMS port. The OSMAC Base Station is clearly one of the most versatile wireless controllers on the market.

**Note:** Although the OSMAC Base Station is a functional replacement for the Motorola "People Finder," it can not be used as a direct substitute for the "People Finder." The "People Finder" communicates in a language called "GOLAY", which is proprietary to Motorola. The new base station communicates in a similar language called "POCSAG", but it is not recognized by current RDR-type field satellites. To utilize the new OSMAC Base Station with satellites from the old wide band system, a new narrow band retrofit card and EPROM are required to be installed in each field satellite.

The OSMAC Base Station can be ordered in two receiving modes for hand-held communication. For current RDR sites using Motorola GM-300 hand-held radios, wideband radio receiving can be ordered. For sites that are using Motorola P1225 hand-held radios, narrow band receiving is recommended. Both base station models transmit commands to satellite controllers in narrow band to comply with the FCC regulations governing low-power users of the UHF band-width. If you are uncertain about the type of base station needed, please contact your local Toro distributor or direct factory Field Service Manager.

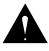

**Caution:** The FCC states that licensure of frequencies used by the base station and hand-held radios are the responsibility of end-user. Unlicensed sites are subject to fines and prosecution under federal law.

#### **Display / Indicators**

The OSMAC Base Station is equipped with a two-line, twenty-character Liquid Crystal Display (LCD). The three LEDs at the top right corner of the unit indicate the current state of the base station. The TRANSMIT indicator illuminates while the base station is transmitting. The BUSY indicator illuminates while the base station is receiving or processing data. The PROGRAM indicator illuminates while the base station is in the program mode. It is possible for more than one indicator to illuminate at the same time.

**Note:** An LCD contrast adjustment screw, located on the back of the unit, can be turned with a small flat blade screwdriver. Turning the screw clockwise or counter clockwise will darken or lighten the LCD characters.

#### **Keypad**

The built-in keypad is used in programming the unit and manually entering command codes. The OSMAC Base Station has a keypad buffer that allows a user to type faster than the prompt is able to display characters on the screen. Keystrokes will not be lost and efficient data entry is possible by operators skilled in OSMAC Base Station operation.

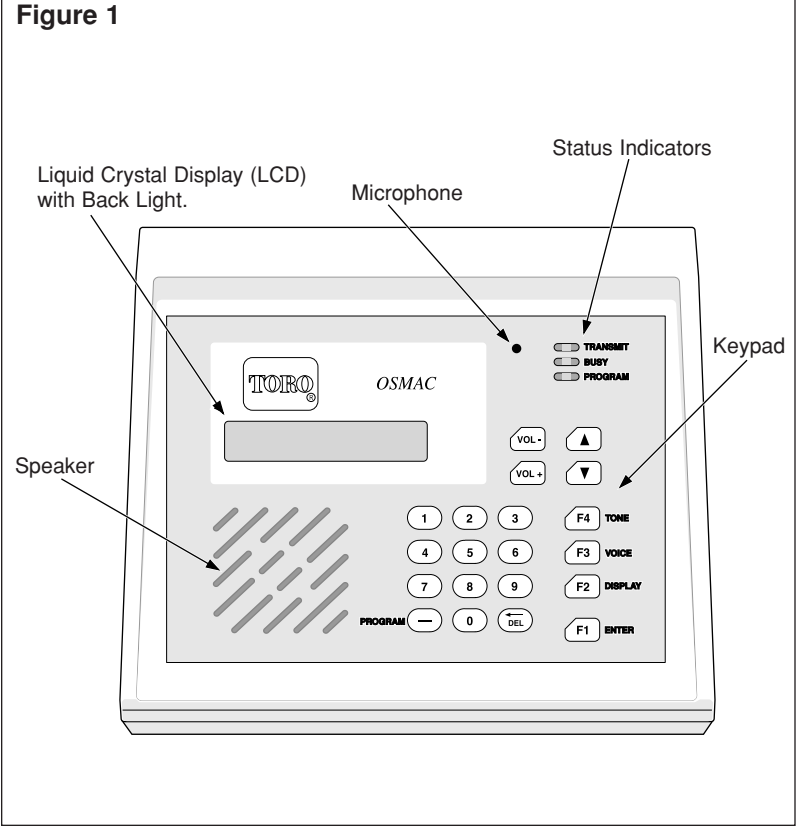

The 16 keys have the following functions:

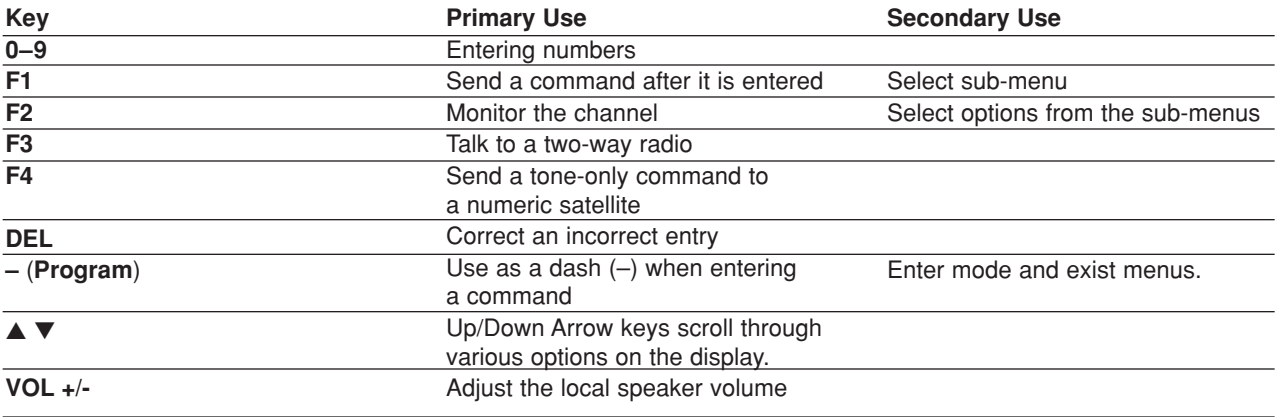

#### **Sending a Satellite Command**

The OSMAC Base Station waits for satellite address number input when the "**PAGER NO =**" prompt is displayed. Using the keypad, enter the satellite address number you wish to send a command to. Once the satellite address number is entered, press the **F1** key to transmit.

The LCD will display "**NUMERIC PAGER**" for a second before it changes to "**ENTER MESSAGE**." The user then enters the desired command code into the display using the keypad. If the command code is longer than the length of the display, it will automatically scroll down to the next line as the command code is entered. Pressing the **DEL** key will delete the previous character entered. Once the command code is entered, press the **F1** key to transmit or wait for base station to time-out to send automatically. The display will momentarily show "**PAGE ACCEPTED**" for a couple seconds and then the display will return to the "**PAGER NO=**" prompt.

**Note:** For satellite command code procedure example, refer to the Keypad Operation information on page 6.

#### **Rear Panel Connections**

#### **Telephone Interface**

The OSMAC Base Station telephone interface may be utilized for generating command codes or initiating phone patches with two-way radios. The Base Station has a built-in radio transceiver which enables it to communicate with other twoway radios. The base station can receive over-the-air commands to generate command codes, connect to the telephone system, dial phone numbers and answer incoming telephone calls.

#### **External Transceiver**

The OSMAC Base Station may utilize an internal transceiver, an external transmitter, or an external transceiver. A 15-pin D-sub connector is provided on the back panel of the Base Station to facilitate interface with an external transmitter or external transceiver to the Base Station.

#### **Serial I/O Ports**

The OSMAC Base Station has two RS-232 Serial I/O ports. These ports can be used to connect the base station to a central controller such as SitePro or TouchNet.

#### **Auxiliary/Alarm Connector**

A 15-pin D-sub female connector is provided on the back of the unit and labeled as ALARMS. This connector can read digital inputs used for triggering alarms. The digital inputs can be programmed to automatically generate satellite commands.

**Note:** All digital alarm inputs have an internal 10K pull-up resistor connected. Alarms are activated by pulling the input to ground. Open circuit or a TTL/CMOS high level is in the inactive state. Do not pull these inputs above 5V.

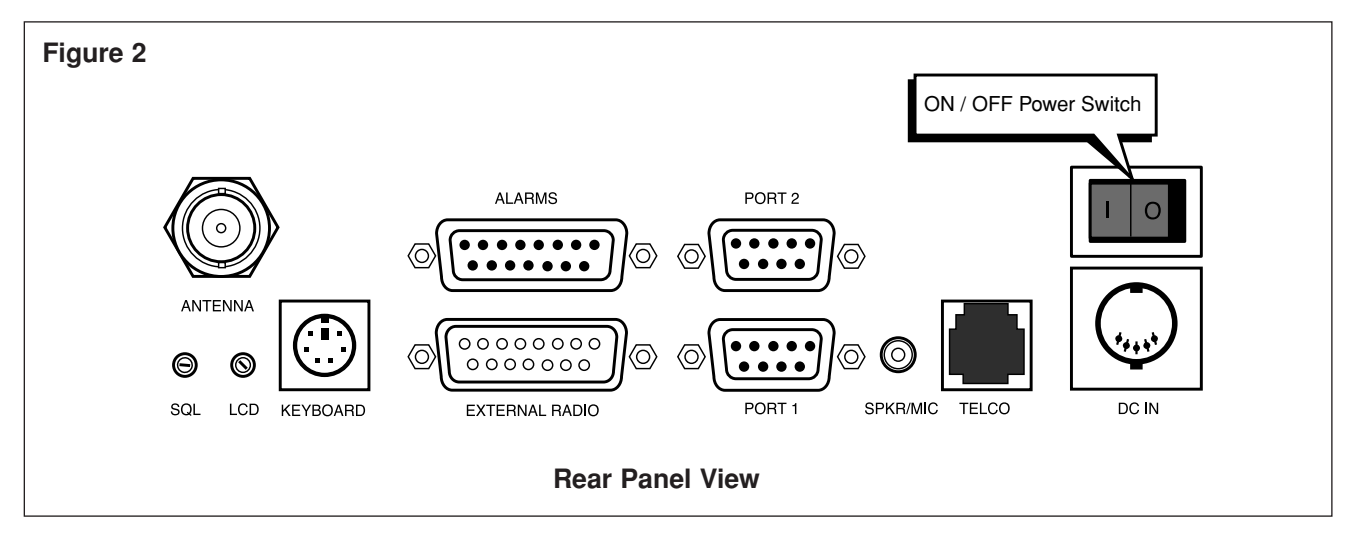

## **INSTALLATION**

#### **Locating the OSMAC Base Station**

The OSMAC Base Station is designed for an indoor office environment. Choose a location where the ambient air temperature is be between -10C and  $+40C$ , and relative humidity in the  $20 - 80\%$  range. Operation outside of this range may cause damage to the unit.

The OSMAC Base Station is an interface between SitePro or TouchNet and field satellites. The base station does not store irrigation programs, however it can be used to send simple commands to field satellites by itself, e.g., turn off and on satellite stations.

**Figure 4** and **Figure 5** show the cable connection necessary to interface the base station to either TouchNet or SitePro.

#### **Power Connection**

The OSMAC Base Station requires an external 5.0 V d.c. and 12.0 V d.c., 2A power supply with a DIN connector.

#### **Antenna Connection**

For most installations, it is recommended that the antenna be located away from the unit and raised high enough to provide good coverage. Directional type antennas will provide much better coverage than the "rubber duck" type antennas. This is particularly helpful when using an external keyboard since many keyboards malfunction in the presence of a strong radio frequency fields.

#### **Setup with SitePro**

The OSMAC Base Station can be interfaced with SitePro through port 1 using the SitePro interface cable kit, part number 102-1201. See **Figure 4**.

SitePro and the base station should be configured properly by the Toro distributor or field service representative during installation. If assistance is needed in configuring either the base station or SitePro, please contact your Toro distributor or field service representative.

The OSMAC Base Station will accept manual commands entered from the its keyboard as well as from a hand-held radio while running SitePro from the central controller.

#### **Setup with TouchNet**

The OSMAC Base Station can be interfaced with TouchNet through port 1 using the TouchNet interface cable kit, part number 102-1200. See **Figure 5**.

TouchNet and the base station should be configured properly by the distributor or field service representative during installation. If assistance is needed in configuring either the base station or TouchNet, please contact your distributor or field service representative.

The base station will accept manual commands entered from its keyboard as well as from a hand-held radio while connected to TouchNet for automated irrigation.

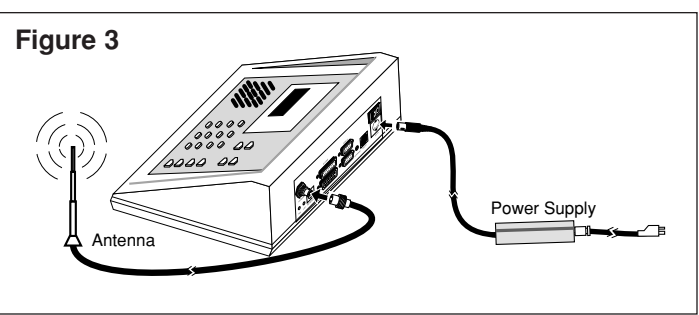

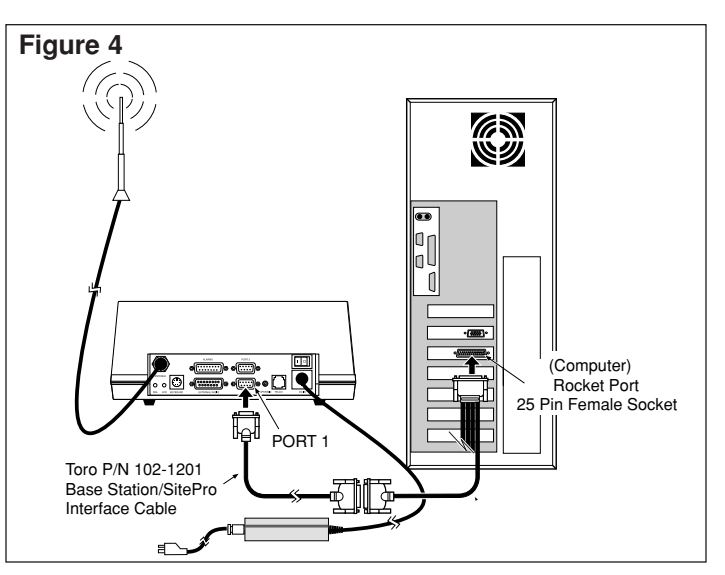

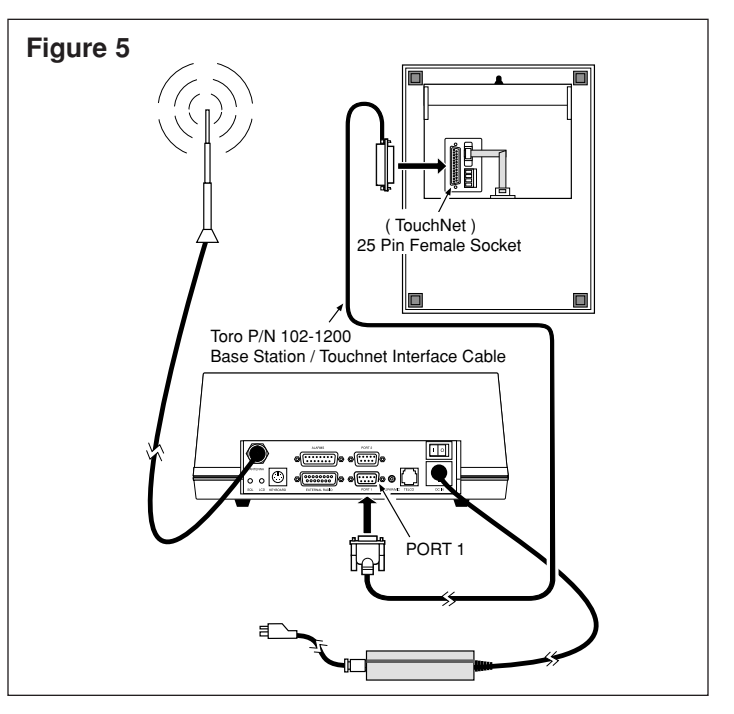

## **BASE STATION OPERATION**

#### **Manual Operation Overview**

The OSMAC Base Station is used to operate the E-Series OSMAC and adapted OSMAC RDR-Type system. Operation can be performed using the built-in keypad, a hand-held radio, or a telephone. The database stored in the OSMAC Base Station is pre-configured for satellite address numbers from 1 through 399. Therefore, no database configuration is necessary for manual operation.

#### **Keypad Operation**

An E-Series OSMAC system can be manually operated by the user with the OSMAC Base Station keypad.

While in normal paging mode, the "**PAGER NO =**" prompt will be shown on the LCD. To issue a command to a satellite, the user must enter the satellite address number by typing it on the keypad and then pressing the **F1** (Enter) key. The prompt on the LCD will change to "**ENTER MESSAGE**." At this point, the user can enter the satellite command to be issued to the satellite controller. The satellite command will be transmitted by the base station after the user presses the **F1** key or base station time-out.

The following example shows how to command satellite address number 33 to turn on station 17 for 5 minutes:

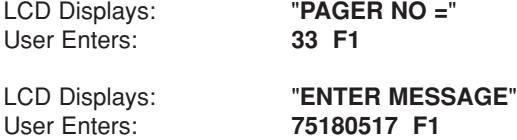

The OSMAC Base Station will now transmit the satellite command. A description of all possible satellite commands is located in Appendix B.

#### **Hand-Held Radio Operation**

Satellite commands for the OSMAC Base Station can be initiated remotely by using a hand-held radio with a DTMF keypad. Enter the keypad sequence ✱ **9** on the hand-held radio to notify the OSMAC Base Station that a satellite command is being initiated remotely. The base station will respond with "**ENTER PAGER NUMBER**." The satellite address number to be controlled can now be entered on the hand-held radio keypad. The satellite number must be three digits, and leading zeros must be added to satellite number that are shorter than three digits. For example, to enter satellite number 47, **047** must be entered on the hand-held radio keypad.

After the satellite address number is entered, the OSMAC Base Station will respond with "**ENTER THE MESSAGE**."

**Note:** If a satellite address number is not entered within a few seconds, the Base Station will respond with "**TIME-OUT ERROR**," and the user must re-enter the  $*$  9 sequence if a manual command is to be sent.

The user may now enter the command to be sent using the DTMF keypad on the hand-held radio. Once the satellite command has been entered, the base station will respond with "**MESSAGE DELIVERED**."

Optionally, the whole command code sequence including ✱ **9**, the three digit address and the satellite command to be sent, can be entered all at once without waiting for the voice prompts from the OSMAC Base Station. This allow users that are familiar with the OSMAC Base Station operation to enter commands more quickly.

The following example demonstrates how to send a satellite command from the hand-held radio to instruct satellite address number 13 to turn on stations 3, 4, and 5 for one hour and 15 minutes:

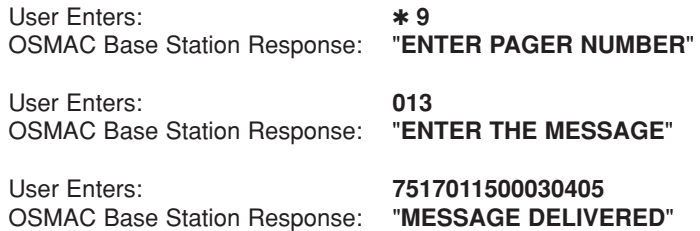

The user will now hear the satellite command being transmitted from the OSMAC Base Station.

Any of the satellite commands (listed in Appendix B) which can be entered through the built-in keypad of the OSMAC Base Station, can also be entered through a hand-held radio. In addition, there are a few special commands that are available to enhance manual operation through a hand-held radio. These extra satellite commands are also described in Appendix B.

#### **Telephone Operation**

If the OSMAC Base Station is connected to a phone line, satellite commands can be initiated remotely through a touchtone telephone. In order for satellite commands to be initiated via telephone, the **REMOTE PAGING** feature of the OSMAC Base Station must be enabled.

The OSMAC Base Station will answer the telephone line when properly configured. It will immediately respond with "**ENTER PAGER NUMBER**." The user can then enter the satellite address number on the telephone keypad followed by the **#** key. The base station will then prompt "**ENTER THE MESSAGE**" at which the user enters the satellite command to be sent followed by the **#** key. The base station will respond with "**MESSAGE DELIVERED**," and will then transmit the satellite command. After sending the satellite command, the OSMAC Base Station will again prompt: "**ENTER PAGER NUMBER**." The user can enter another satellite address number to continue sending satellite commands or hang up the telephone to quit.

The base station will disconnect the phone line and report "**TIME-OUT ERROR**" if at any time the user takes more than a few seconds to make an entry on the telephone keypad. The user must have to call the OSMAC Base Station again if telephone operation is desired.

The following example demonstrates how to turn on station 2 of satellite address number 25 for 10 minutes using the telephone interface:

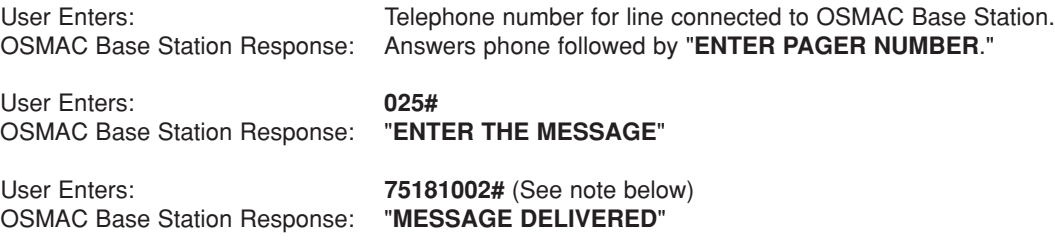

The OSMAC Base Station then transmits the command and returns to the "**ENTER PAGER NUMBER**" prompt.

**Note:** See **Appendix B** for a description of all satellite commands that can be initiated via the telephone interface.

## **ADVANCED HAND HELD RADIO OPERATION**

#### **Placing Telephone Calls at the Two-Way Radio**

Two-way radios can place "Autopatch" telephone calls through OSMAC Base Station using the telephone line connected to the rear of the base station. The base station operates in a simplex mode. In other words, it can only receive or transmit at any given time but not simultaneously. If the Base Station is transmitting, it cannot receive. Conversely, when it is receiving, it cannot transmit. The Base Station uses a Voice Operated Switch (VOX) circuit on the telephone line. The VOX circuit switches the Base Station from transmit mode to receive mode when it detects the incoming audio from the telephone line has stopped.

To place a telephone call:

- 1. Press the ✱ **7** keys on the two-way radio DTMF keypad. This tells the base station that you wish to place a telephone call.
- 2. Listen for the dial tone to come back from the base station. If Autopatch operation has been disabled (Autopatch timer=0) from the Configuration Menu, then an error message will be heard.
- 3. Begin dialing the telephone number you wish to call after the dial tone ends. After entering the telephone number, you have to press the \* key to place the call. Alternatively, the phone number will be dialed if no keys are pressed after a few seconds. The DTMF tones being sent to the phone line will be heard to confirm dialing.
- 4. Once the called party answers, the phone VOX circuit takes over. When the called party speaks, OSMAC Base Station transmits his or her voice.
- 5. A periodic ticking sound will be heard by the mobile user as the base station briefly switches from transmit mode to receive mode to determine whether the mobile user wishes to interrupt the conversation and has begun transmitting.
- 6. If neither party is talking, a single beep will be heard periodically to remind the mobile user that the phone patch is still in operation.
- 7. A time-out timer exists in order to shut down the phone patch automatically in the event that the mobile user goes out of range or has a battery outage. Warning beeps or a voice message will be sent 30 seconds before the time-out timer expires and the phone call is terminated. The mobile user may press the \* key in order to reset the time-out timer and continue the phone call.
- 8. End the conversation from the two-way radio by pressing the **#** key. A high and low beep sequence or a voice message should be heard to confirm the disconnection.

#### **Autodial Memory**

The OSMAC Base Station provides an Autodial Memory feature enabling storage of up to ten telephone numbers which can be automatically dialed. (Refer to Autodial Memory Programming information on page 13 to enter phone numbers.)

To make an Autodial call from a two-way radio:

- 1. Press the ✱ **6** keys on the two-way radio DTMF keypad, followed by the Autodial Memory number you wish to place the call to. Memory number 0 will be used if no number is sent after the ✱ **6** command.
- 2. Once the called party answers, the phone VOX circuit takes over. When the called party speaks, OSMAC Base Station transmits his or her voice.
- 3. A periodic ticking sound will be heard by the mobile user as the base station briefly switches from transmit mode to receive mode to determine whether the mobile user wishes to interrupt the conversation and has begun transmitting.
- 4. If neither party is talking, a single beep will be heard periodically to remind the mobile user that the phone patch is still in operation.
- 5. A time-out timer exists in order to shut down the phone patch automatically in the event that the mobile user goes out of range or has a battery outage. Warning beeps or a voice message will be sent 30 seconds before the time-out timer expires and the phone call is terminated. The mobile user may press the  $*$  key in order to reset the time-out timer and continue the phone call.
- 6. End the conversation from the two-way radio by pressing the **#** key. A high and low beep sequence or a voice message should be heard to confirm the disconnection.

#### **Receiving Phone Calls at the Two-Way Radio**

The OSMAC Base Station can also be used to route telephone calls from the telephone line to a two-way radio.

To initiate a phone call from the telephone interface:

- 1. Dial the phone number of the telephone line connected to the OSMAC Base Station.
- 2. The telephone user must press the ✱ **5** keys to request a phone call if **REMOTE PAGING** is enabled.
- 3. If **Call Forwarding** is enabled and the telephone line rings, the base station will transmit a simulated ring signal over the air. To answer the call, a mobile user must press the  $*$  key to take the telephone line off-hook.
- 4. Once the called party answers, the phone VOX circuit takes over. When the phone user speaks, the Base Station transmits his or her voice.
- 5. A periodic ticking sound will be heard by the mobile user as the base station briefly switches from transmit mode to receive mode to determine whether the mobile user wishes to interrupt the conversation and has begun transmitting.
- 6. If neither party is talking, a single beep will be heard periodically to remind the mobile user that the phone patch is still in operation.
- 7. A time-out timer exists in order to shut down the phone patch automatically in the event that the mobile user goes out of range or has a battery outage. The length of the timer is set in the Configuration Menu. Warning beeps or a voice message will be sent a few seconds before the time-out timer expires and the phone call is terminated. The mobile user must press the  $*$  key to reset the time-out timer and continue the phone call.
- 8. End the conversation from the two-way radio by pressing the **#** key. A high, then low beep sequence or a voice message should be heard to confirm the disconnect.

**Note:** If uncertain about the settings of Remote Paging and Call Forwarding modes, contact your local Toro distributor or field service representative.

 $\circ$ 

## **PROGRAM MODE**

The Program Mode is used to program satellite address numbers, add satellite address numbers, delete satellite address numbers, assign satellite address numbers to groups, configure the alarm commands and set up various features of the OSMAC Base Station.

To enter the programming mode, press the **–** (dash) key on the keypad. The OSMAC Base Station will prompt you to enter the password. After entering the Program Mode password **7531,** press the **F1** key.

You can select one of the following menu items:

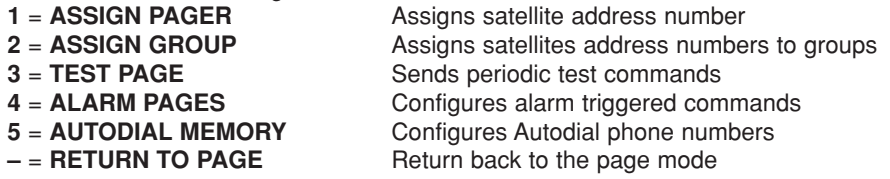

When you enter the Program Mode, you will see the first selections. Use the  $\blacktriangle \blacktriangledown$  arrow keys to scroll through the available options. To exit the Program Mode, press the **–** (dash) key. Any changes you make will automatically be saved.

**Note:** When the OSMAC Base Station is in the Program Mode and no keyboard entry is made within two minutes, the base station will revert back to the Page Mode, with the exception of test command. Test command will repeatedly send test commands to satellite address number **0** for an unlimited period of time until terminated by pressing the **–** (Program) key.

#### **Assigning Satellite Number**

The E-Series Satellite Decoder Board has an ID code also known as the CAP code. It is a long number that is difficult to remember and cumbersome to use. To make operation of the OSMAC system easier, the OSMAC Base Station stores the satellite ID codes in its internal database and allows the user to assigns each station an easier to remember 3-digit number called the satellite address number.

The ID code for an OSMAC Satellite is 279XXX, where XXX is the 3-digit satellite address number set by the DIP Switch on the OSMAC Satellite Decoder Board. For example, if the switch on an OSMAC Satellite Decoder Board is set to 25, then its ID code is 279025.

The database in the OSMAC Base Station is pre-configured such that the satellite address numbers 0–399 correspond to ID codes 279000–279399. This should be sufficient for normal use in an OSMAC system. However, if the user wishes to change the ID code assigned to a satellite address number, this can be done through the **ASSIGN PAGER** function.

1. Begin by entering the Programming Mode as described above and press the **1** key for **ASSIGN PAGER**. The OSMAC Base Station will respond with:

#### **PAGER NO = DASH (–) TO EXIT**

2. Enter the satellite address number of the satellite you wish to edit. For example, to edit satellite address number 15, press **1 5** and the **F1** key to enter. Once a satellite address number is entered, the base station will respond with a prompt asking for the ID code for this satellite. If the satellite address number is already in the database, it will display the ID code that is already in the program. If satellite address number is not in the database, the ID code will default to the satellite address number. To edit the ID code, use the **DEL** key to backspace over it. Type the new ID code and press **F1** to enter.

**Important:** The satellite address number must be set in the field satellite for proper communication.

- 3. After you enter the ID code for the satellite address number, you must tell the Base Station what type of satellite it is being assigned. The base station will display the default type. Press the arrow keys to cycle through the list of possible satellite types. The possible types are: POCSAG 512, POCSAG 1200, and POCSAG 2400. Select **POCSAG 512** for an OSMAC Satellite. Once the correct format type is displayed, press the **F1** key to enter.
- 4. After entering the satellite type, you must now enter the function type of the satellite. The function type is either TONE (the satellite just beeps), NUMERIC (beeps and displays numbers) or ALPHA (beeps and displays numbers and letters). OSMAC Satellites are **NUMERIC** type. Press the **∆or** arrow keys to cycle through the list of functions. Press the **F1** key when the correct function type is displayed.
- 5. Once the function has been entered, you are prompted to activate the satellite. Press the **F1** key to activate it, or press the arrow key to switch between **Y** and **N** on the display. Press the **F1** key when the correct response has been chosen.
- 6. The OSMAC Base Station will ask whether the satellite address number changes should be saved. Press the **F1** key to select **Y** if you wish to save the changes. If not, press an **△** or ▼ arrow key to display **N**, then press the F1 key.
- 7. The OSMAC Base Station restarts back at the "**PAGER NO =**" prompt. It will automatically increment to the next satellite address number. Press the **–** (dash) key to exit the Program Mode when all of the satellites have been entered into the database. Your entries into the satellite database will then be saved in the internal FLASH memory.

#### **Assigning a Group**

The Group-Command feature is used to send the same command to a number of different satellites. Groups can have assigned satellite address numbers similar to individual satellites. Once you define a group and its members, you can send command codes to that group just like a single satellite. When you assign a satellite address number to a group, it is important that the number is not the same as any of the individual satellite address numbers.

There is a limit to the number of satellites that can be assigned to any one group. Individual groups may contain a maximum of 75 individual satellite address numbers. The number of groups that can be assigned is also limited to 16 different groups.

**Note:** OSMAC satellites are always considered to be members of group 256.

1. To do the group assignments, select **2** for **ASSIGN GROUP** from the program mode menu. The display will then show:

#### **GROUP NUMBER = SELECT GROUP**

2. Enter the number of the group you wish to work on and then press the **F1** key. Valid group numbers are **1**–**16**. The display will then show:

#### **GROUP X PAGER NN** (See Note below) **ASSIGN PAGER NUMBER**

**Note:** The **X** is the group number you wish to work on and **NN** is the satellite address number assigned to this group.

**Important:** When you wish to send a command to this group, you will enter the satellite number **NN**, not the group number.

3. Use the **DEL** key to backspace over **NN** if you wish to change the satellite address number the group is assigned to. If the satellite address number **NN** is already assigned to an active satellite, the OSMAC Base Station will not allow you to assign that number to the group and the satellite group will be erased. If you wish to use **NN** for the group number rather than for the individual satellite, you must first deactivate that particular satellite number. Once the satellite address number for this group is set, press the **F1** key. The following prompt will appear.

#### **GROUP X = NUMERIC SELECT GROUP FUNC**

4. Using the arrow keys, select the function (numeric) for this Satellite group. Members of the group may be of any type, but this selection will determine the prompt to the user when a command to this group is initiated. Press the **F1** key after selection is made. The display will change to:

#### **GROUP X MEMBER NN ENTER MEMBER NUMBER**

5. The **X** will be the group number you are currently working on and **NN** will be a number corresponding to the satellite address number you wish to edit. The first group member you enter will be satellite 1. The second one you enter will be satellite 2 and so on. The display always shows the next number for the next new satellite. Use the  $\blacktriangle \blacktriangledown$  arrow keys if you wish to scroll through the group members or press the **DEL** key to edit the satellite address number and enter the correct satellite address number you wish to edit. Press the **F1** key when you are ready to edit/add the selected satellite address number for the group. The display will then show:

**MEMBER NN = ENTER PAGER NUMBER**

6. Enter the satellite address number of the satellite you wish to add to the group. For example, if you wish to add satellite address number 123 to the group, then press **1 2 3** and the **F1** key to enter. Use the **DEL** key to backspace over any entry if you wish to edit make an edit.

#### **Note:**

- To review the satellites in the database of the satellite group, you can use the  $\blacktriangle \blacktriangledown$  arrow keys to scroll through the members of the group.
- To delete a member, use the **DEL** key to erase the satellite address number you wish to delete from the satellite group at the "**MEMBER NN =**" prompt, and press the **F1** key.
- 7. To finish entering satellite address numbers to this group, press the **–** (dash) key.

#### **Sending Test Commands**

The test command mode may be used to check the range of the system. With this mode, the OSMAC Base Station will automatically generate a command to satellite address number **0** every ten seconds.

- 1. Before using this feature, satellite address number **0** must be programmed.
- 2. To enable this feature, enter the program mode and press **3** for **Test Page**. The display will show:

#### **PAGING PAGER 0 DASH (–) TO EXIT**

3. Press the **–** (dash) key to return to the programming mode menu.

#### **Alarm Commands**

The OSMAC Base Station has 8 alarm inputs. These digital inputs are used to generate pre-programmed commands. Each input will send its own pre-programmed command to any satellite, or group of satellites. These can be used for alarms, but they can also be used to simply generate pre-programmed commands.

The alarm inputs are designed for connection to normally-open switches or contacts. When any alarm input is pulled low to ground, it will generate a pre-programmed command. When any input is pulled high or allowed to "float high", it will generate a different pre-programmed command.

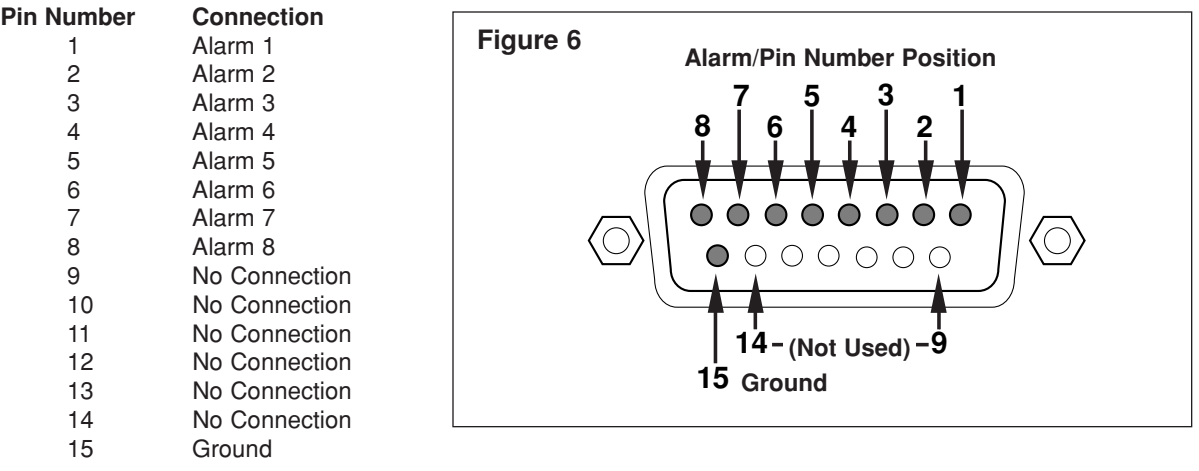

**Important** The alarm inputs are not surge protected. Supplemental surge protection on the field wiring is recommended in lightning-prone areas. Contact your local Toro field service representative for assistance.

To set up the Alarm commands, perform the following steps:

- 1. Select the Program mode by pressing the **–** (dash) key on the keypad. The OSMAC Base Station will prompt you to enter the password. Press **7 5 3 1** and the **F1** key.
- 2. Press **4** to enter the Alarm sub-menu.
- 3. When the "**ALARM NUMBER =**" prompt is shown, enter the number of the alarm you wish to configure. Press the **F1** key.
- 4. When the alarm is triggered, the OSMAC Base Station will display "**ALARM X PAGER**" on the top line, and the satellite address number that will be triggered. Erasing the satellite address number disables the alarm. Enter the satellite address number you wish to command when the selected alarm input is triggered. Press the **F1** key when done.
- 5. The Base Station will display "**ALARM LOW MSG:**" on the top line of the LCD. On the second line, you may enter or edit the command code to be sent when the alarm input goes low. Press the **F1** key when the message has been entered.
- 6. The Base Station will display "**ALARM HI MSG:**" on the top line of the LCD. On the second line, you may enter or edit the command code to be sent when the alarm input goes high. Press the **F1** key when the message has been entered.

When entering the alarm messages, the unit keys operate as follows:

- Numeric keys are used to enter numbers
- **F4** or  $\triangle$  arrow key selects the next letter of the alphabet
- **F3** or ❷ arrow key selects the previous letter of the alphabet
- **–** key enters a "dash" character
- **F2** key enters a space character or moves to the next character position to the right
- **DEL** key deletes a character and moves to the next character position to the left
- **F1** key accepts the entry and exits back to the previous menu
- Alphanumeric characters may alternatively be entered directly from an external keyboard
- 7. Press the **F1** key to return to the Programming mode menu.

#### **Autodial Memory**

The OSMAC Base Station provides an Autodial Memory feature enabling storage of up to 10 telephone numbers which can be automatically dialed. These must be programmed prior to use by two-way radio users.

To program the Autodial phone numbers:

- 1. Select the Program mode by pressing the **–** (dash) key on the keypad. The OSMAC Base Station will prompt you to enter the password. Press **7 5 3 1** and the **F1** key.
- 2 Press **5** to enter the Autodial Memory sub-menu.
- 3. Either press number key 0–9 or use the ▲ ▼ arrow keys to step through the Autodial memory. The first 20 characters of the Autodial phone number will be displayed.

**Note:** Each phone number can be up to 30 characters in length.

4. To enter or change the contents of the Autodial Memory, enter the new phone number using the number keys on the keypad. The following keys have special functions:

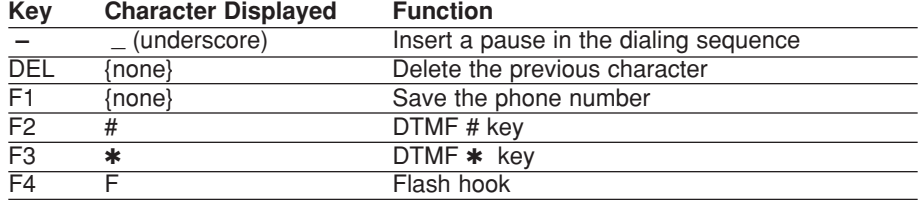

5. Press the **F1** key to save the phone number.

6. Repeat steps 3 through 5 as desired, then press the **–** (dash) key to exit to the main programming menu.

## **APPENDIX A - OSMAC Configuration Commands**

#### **Serial Port Setup**

Each of the two serial ports may be configured independently. The serial ports are located at the rear of the unit and are labeled **PORT 1** and **PORT 2**. Contact your local Toro distributor or field service representative for SitePro or TouchNet setup.

#### **TAP** (also called IXO)

The Telocator Access Protocol is an industry standard protocol for communications between OSMAC Base Station and E-Series satellite controllers. Individual satellites can be sent individual commands.

#### **COMP1**

This protocol is a simple way to send commands to one satellite. It is designed to allow a person with a simple computer terminal to type a command codes into the OSMAC Base Station. The base station must be pre-configured with the ID code of the satellite you wish to send commands to. All data sent into the serial port of the Base Station will be sent to that particular satellite controller.

#### **COMP2**

COMP2 is similar to COMP1, except each command requires two lines of text to be entered. The first line is the satellite address number to transmit the command to, and the second line is the numeric command code to send to that satellite controller.

#### **Speaker Enable**

If this mode is disabled, then the speaker is muted at all times except in the Diagnostics Mode. This may be used if the OSMAC Base Station is in a location where sounds from the speaker are not desirable.

#### **Busy Channel Lockout**

If this mode is enabled, then the OSMAC Base Station will not transmit if the channel is busy. This may be desirable in order to avoid interfering with other users on the radio channel. This mode can be disabled when too much activity on the channel exist and commands cannot be sent out in a timely manner.

#### **Remote Paging**

If this mode is enabled, then remote users are permitted to call the OSMAC Base Station via a telephone line to generate command codes to be transmitted.

#### **Call Forwarding**

If this mode is enabled, then remote users are permitted to call the OSMAC Base Station via a telephone line to request a phone autopatch with two-way radio users.

#### **Autopatch Timer**

The Autopatch Timer establishes the length of time the OSMAC Base Station waits before hanging up the autopatch automatically. This is needed in case the two-way radio batteries fail or the radio goes out of range.

Enter the number of minutes autopatch may be operated before the disconnect warning tones are sent. The **DEL** key may be used to delete digits. Press the **–** (dash) key to exit the menu. Setting the Autopatch Timer to a value of **0** will disable the autopatch operation.

#### **Voice Prompts**

This mode selects whether beeps or voice prompts are used to confirm radio and phone operations with the OSMAC Base Station.

#### **Warmup Signal**

If this mode is enabled, then a special "warmup" signal is transmitted for a brief period of time at the beginning of each command. This is required for more reliable operation by some satellites.

#### **Transceiver Setup**

The OSMAC Base Station either contains a two-way transceiver or works with an external transceiver. In either case, it has been programmed with the correct Transmitter Type, Carrier Detect inversion, Transmit Data inversion and TX Bandwidth modes. The user should not change these settings or improper operation will result.

#### **Transmit and Receive Frequencies**

Enter the desired transmit or receive operating frequency using the number keys. The decimal point will automatically be entered. Use the **DEL** key to delete any incorrect entries. Press the **F1** or **–** (dash) key to accept the new frequency.

#### **Transmit and Receive Signaling**

Carrier Squelch operation may be desirable if there are no other users on the channel and there are no interference. In this mode, the two-way radio users will be able to hear the command signals transmitted by the OSMAC Base Station. To enable this mode, press **1** to select **CARRIER ONLY**. Press the **–** (dash) key to exit the menu.

CTCSS operation should be used if there are other users sharing the channel, if there is excessive interference, or if the two-way radio users do not want to hear the paging signals. In this mode, a low frequency tone is transmitted along with the desired audio. The receiver will only be enabled if this tone is present at the correct frequency.

To enable this mode, press **2** to select CTCSS. Use the arrow keys to select the desired tone frequency. Press the **–** (dash) or **F1** key to accept the frequency and exit the entry mode.

#### **CW Identification Call Sign**

In many cases, the rules and regulations under which the OSMAC Base Station is licensed requires the station's Call Sign to be transmitted using Morse Code at regular intervals for identification purposes. The base station will send the Call Sign (with CTCSS turned off) every 10 minutes if the Call Sign has been programmed. This feature is set to disabled when the unit leaves the factory.

To enable this feature, press **5** from the main configuration menu. At the prompt, enter your station's Call Sign from your license as follows:

- Numbers are entered directly from the keypad.
- Letters and other special symbols are entered by pressing the ➐and❷ arrow keys, and press the **F2** key to accept.
- Press the **F2** key to enter a space character **\_** (underscore) which results in a pause in the Morse Code.
- Press the **DEL** key to delete errors or to disable CW Identification by totally clearing the display.
- Press the **F1** or **–** (dash) key to accept the Call Sign and exit the menu.

## **APPENDIX B - Hand-Held Radio Command Codes**

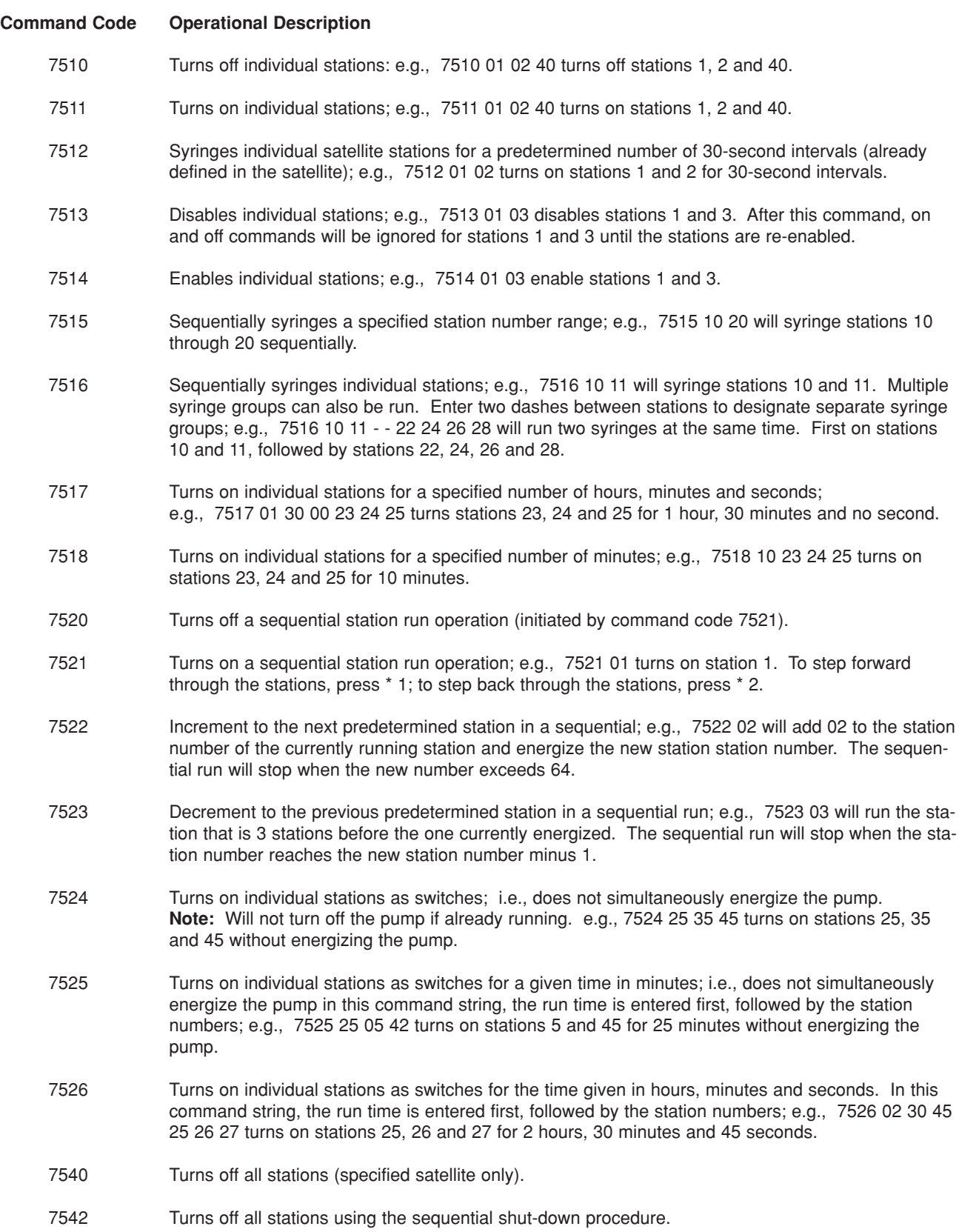

#### **Operational Description Command Code**

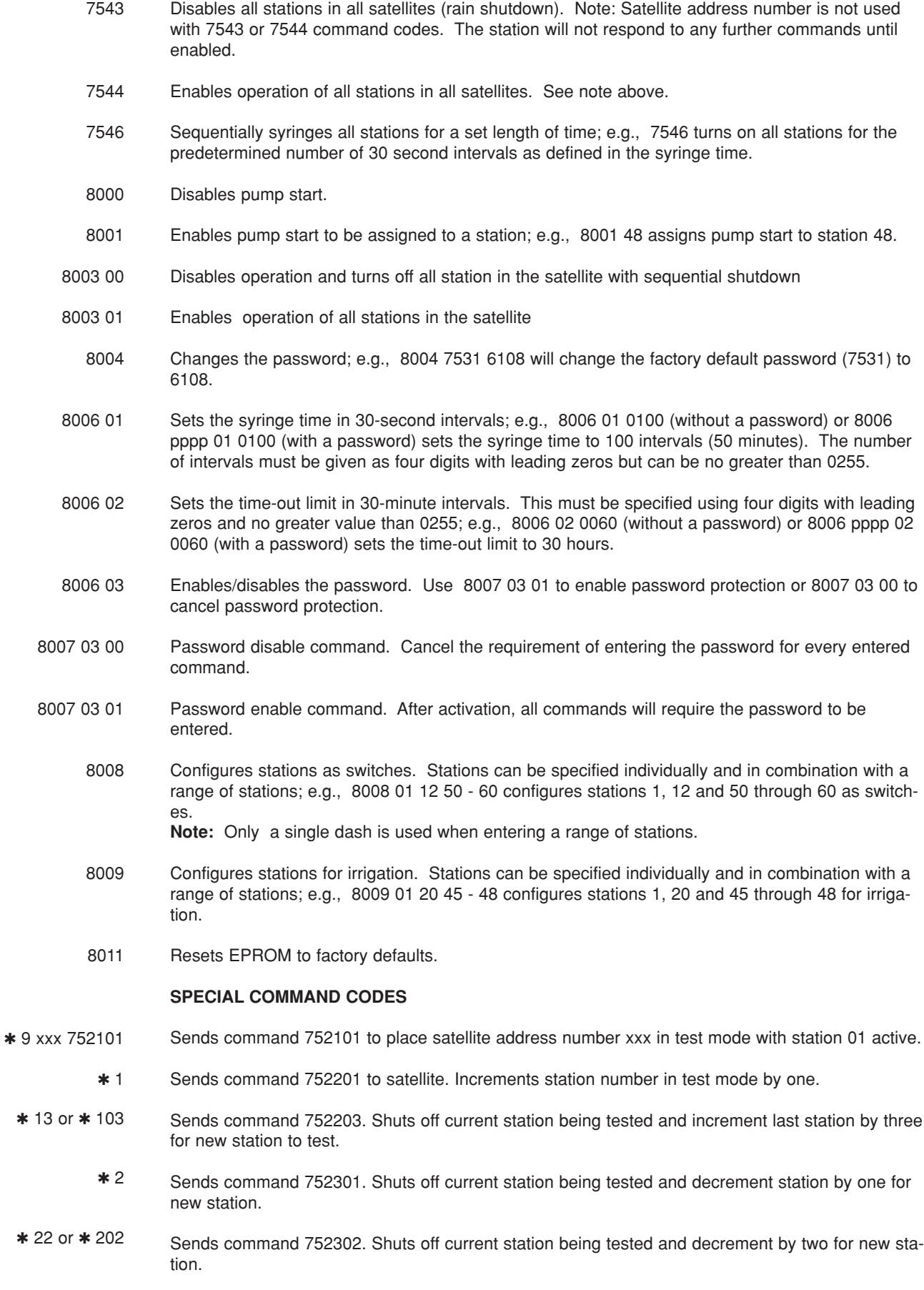

\* 0 7520 or \* 9 xxx Sends command 7520 to the last satellite, removing it out of test mode.

17 RELEASED Version ©Toro 2005-2005

### **SPECIFICATIONS**

#### **Encoder/Terminal (general)**

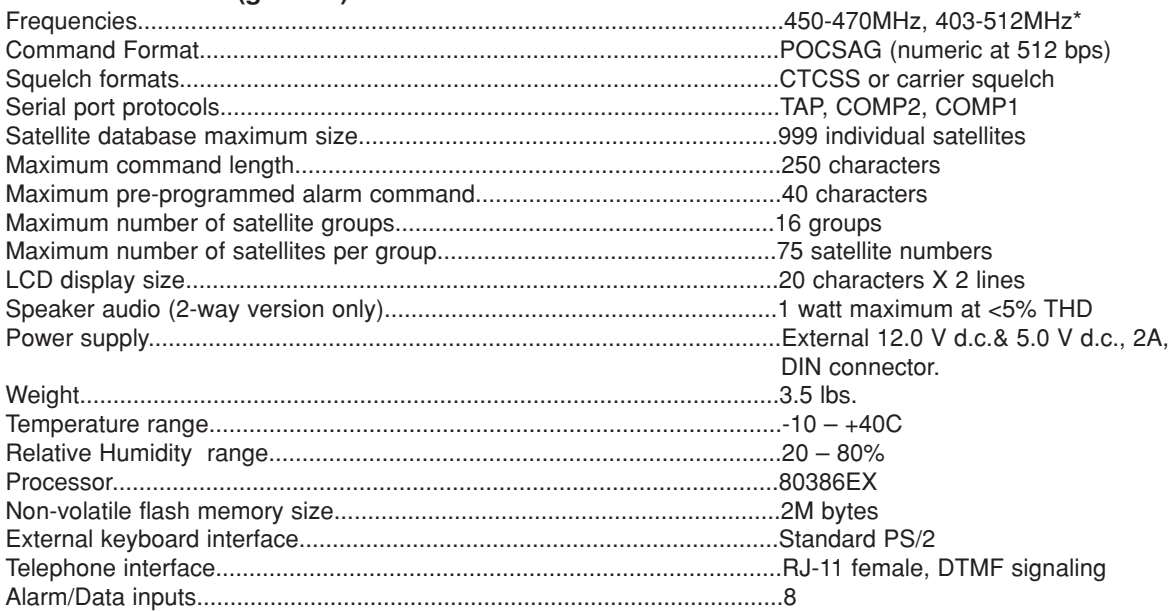

#### **RF Section**

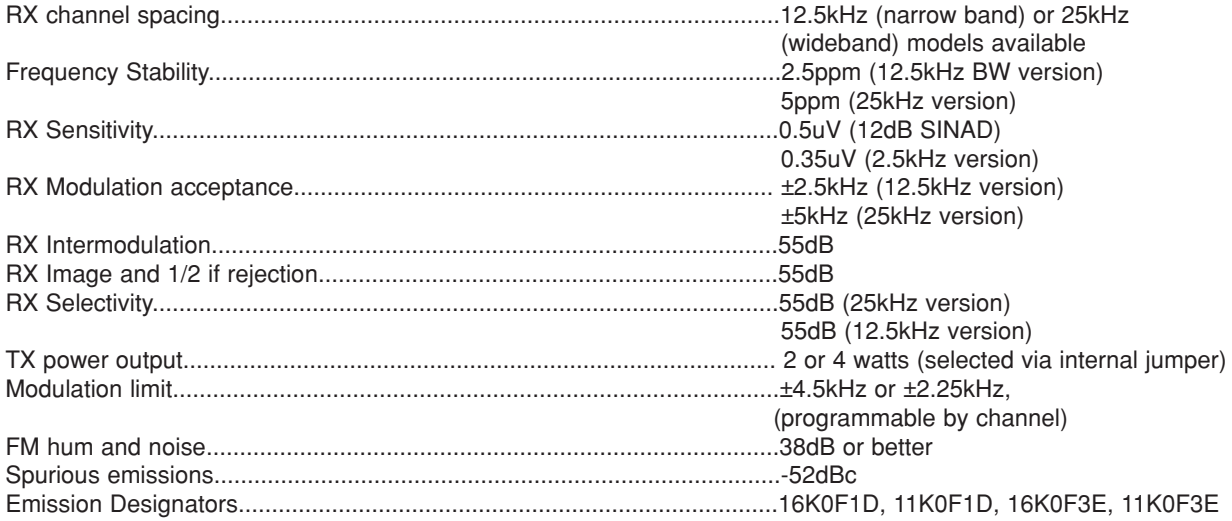

**Please note**: The above specifications are subject to change without notice.

#### **Electromagnetic Compatibility**

Complies with Part 68, Part 22 and Part 90 of the FCC Rules. Ringer Eq No.: 6

FCC Reg #: OMSUSA - 27556 - PA - T

#### FCC ID #: MNT - PC - UC

Domestic: This equipment generates and uses radio frequency energy and if not installed and used properly, that is, in strict accordance with the manufacturer's instructions, may cause interference to radio and television reception. It has been type tested and found to comply with the limits for a FCC Class B computing device in accordance with the specifications in Subpart J of Part 15 of FCC Rules, which are designed to provide reasonable protection against such interference in a residential installation. However, there is no guarantee that interference will not occur in a particular installation. If this equipment does cause interference to radio or television reception, which can be determined by turning the equipment off and on, the user is encouraged to try to correct the interference by one or more of the following measures:

- Reorient the receiving antenna.
- Relocate the irrigation controller with respect to the receiver.
- Move the irrigation controller away from the receiver.
- Plug the irrigation controller into a different outlet so that the irrigation controller and receiver are on different branch circuits.

If necessary, the user should consult the dealer or an experienced radio/television technician for additional suggestions. The user may find the following booklet prepared by the Federal Communications Commission helpful:

"How to Identify and Resolve Radio-TV Interference Problems". This booklet is available from the U.S. Government Printing Office, Washington, DC 20402. Stock No. 004-000- 00345-4.

**International:** This is a CSPR 22 Class B product

© 2004 The Toro Company, Irrigation Division Form Number 373-0099 Rev. B